# CELULAR SEGURO **PASSO A PASSO**

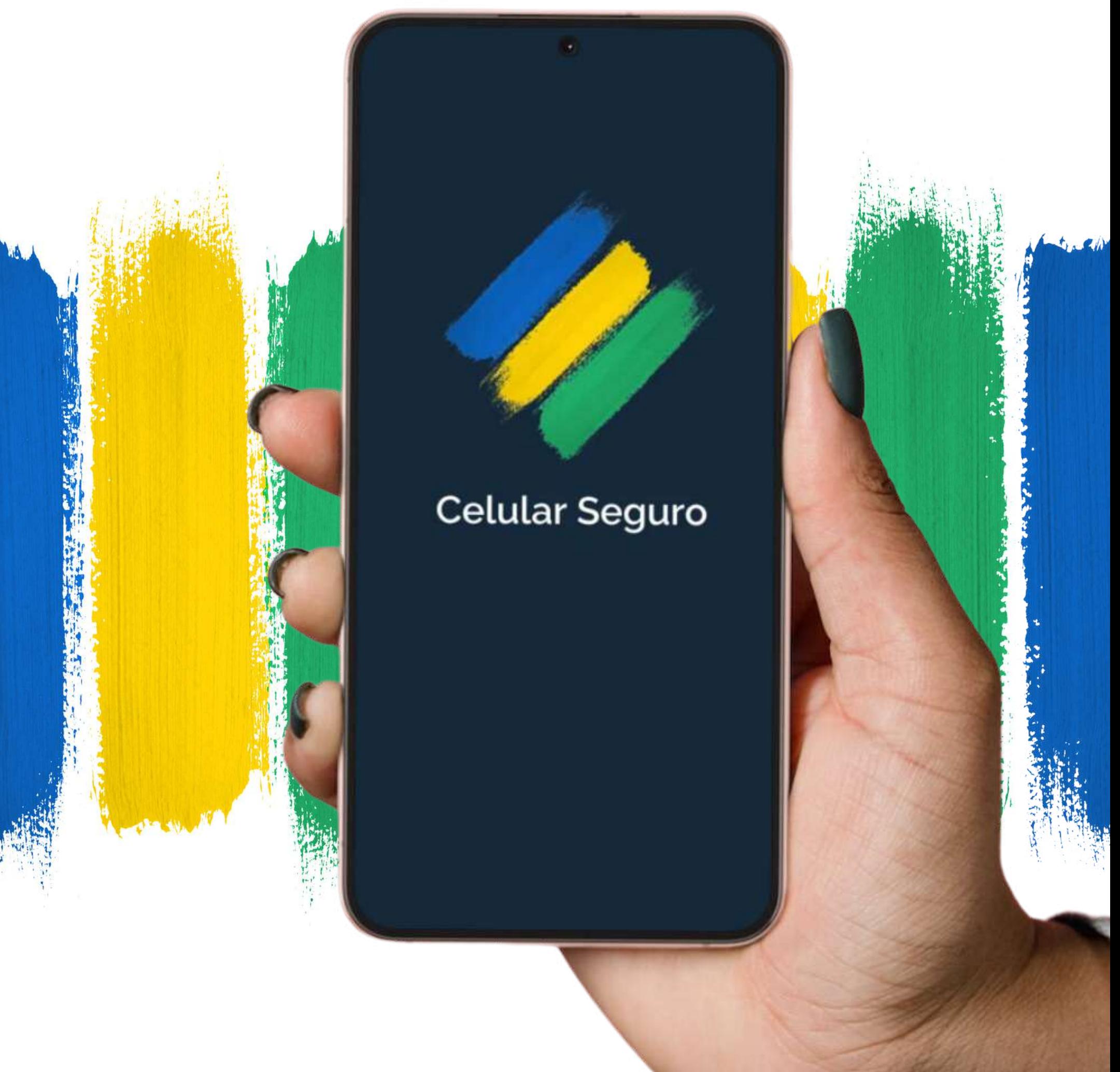

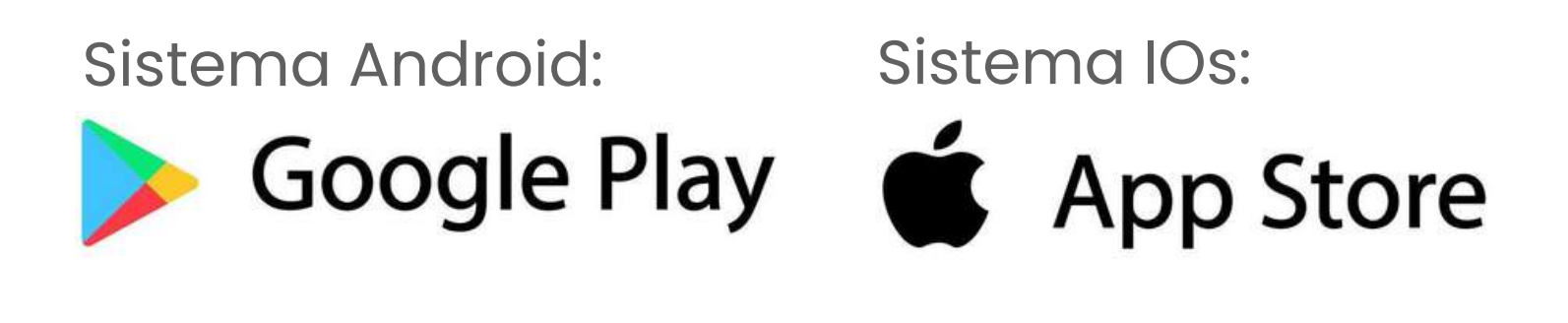

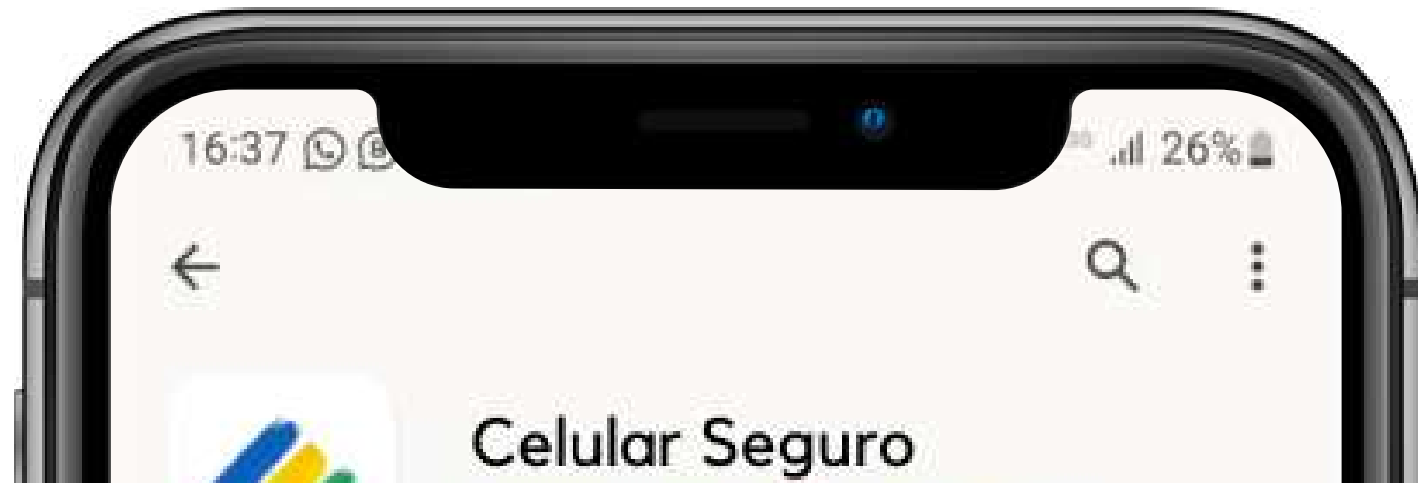

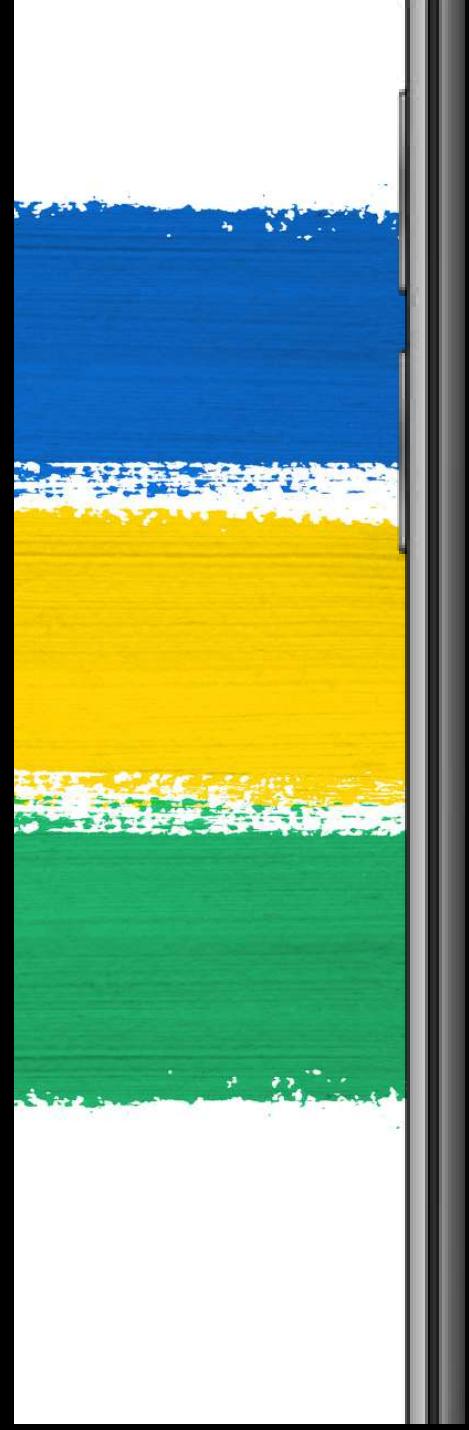

### Serviços e Informações do Brasil  $4.7*$  $\pm$ Classificação Livre O 21 MB 5 mi avaliações O Instalar Sobre este app O gov.br é um meio de acesso do usuário aos serviços públicos digitais. Segurança dos dados

Sua segurança começa com o entendimento de como os desenvolvedores coletam e compartilham seus dados. As práticas de segurança e privacidade de dados podem variar de acordo com o uso, a região e a idade. O desenvolvedor forneceu as informações a seguir, que podem ser atualizadas ao longo do tempo.

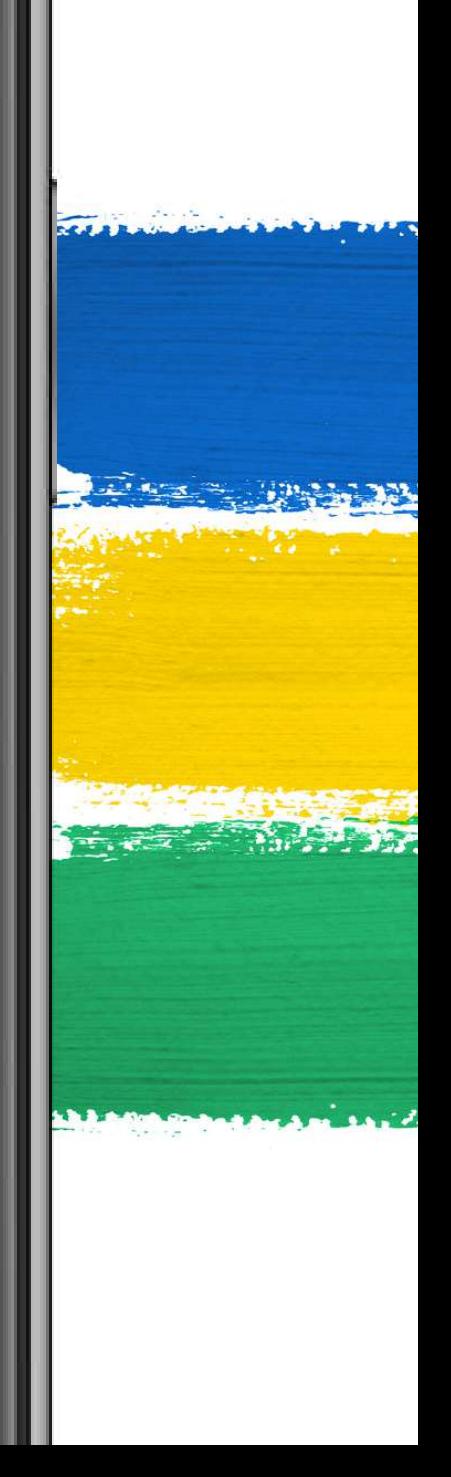

## INSTALE O APLICATIVO

Abra a sua loja de aplicativos e busque por "**Celular Seguro**" , acesse a página do app e clique para instalá-lo

Após a instalação, o aplicativo estará disponível para o uso no seu aparelho celular Você será redirecionado para a página inicial do **gov.br**, onde poderá fazer o login utilizando seu CPF e senha.

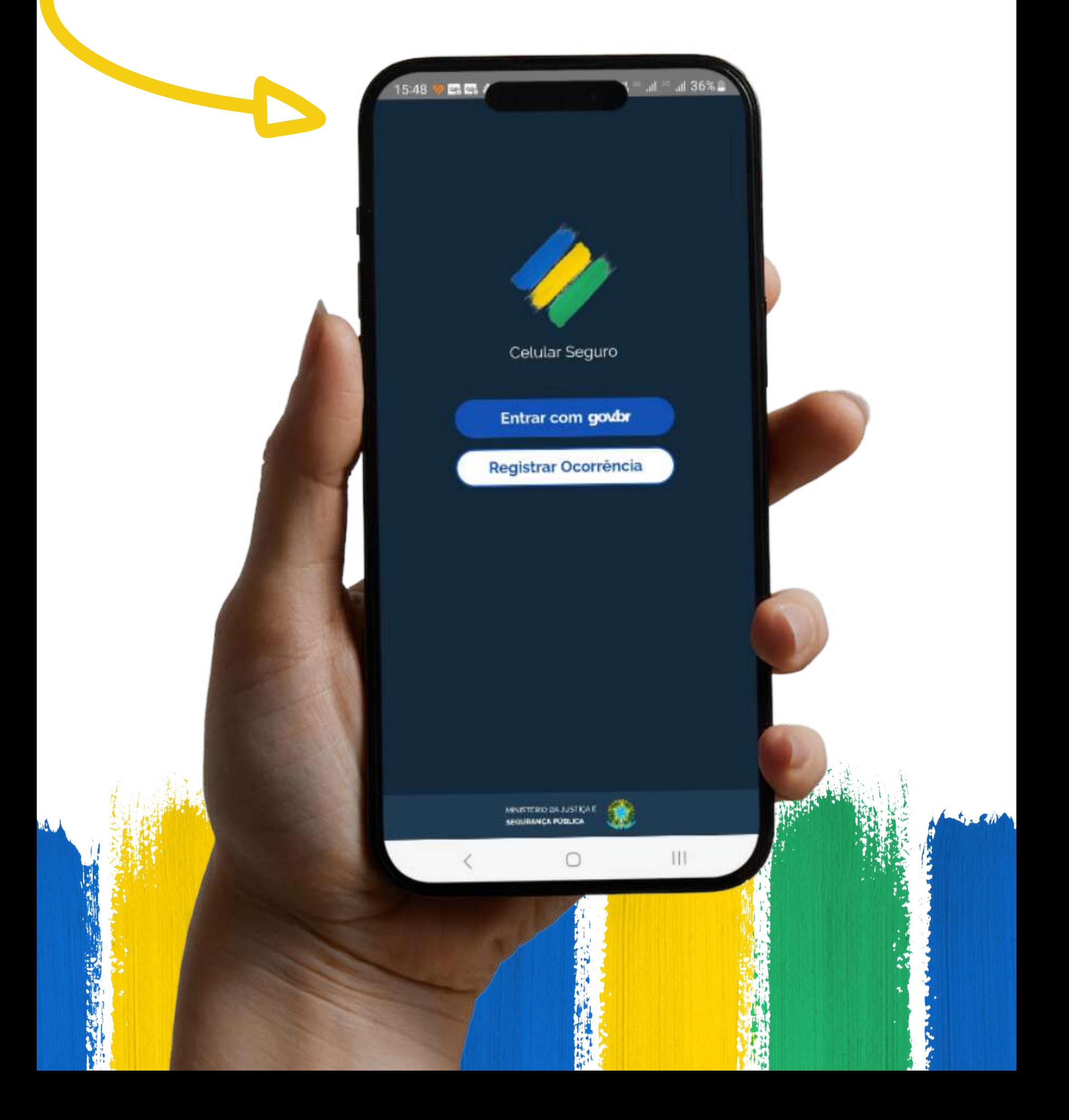

# LOGIN POR MEIO DO GOV.BR

Para utilizar o aplicativo, é essencial realizar o login. Basta tocar no botão " entrar com gov.br "

Ao entrar e iniciar o app, você será apresentado aos os Termos de Uso e Privacidade de dados.

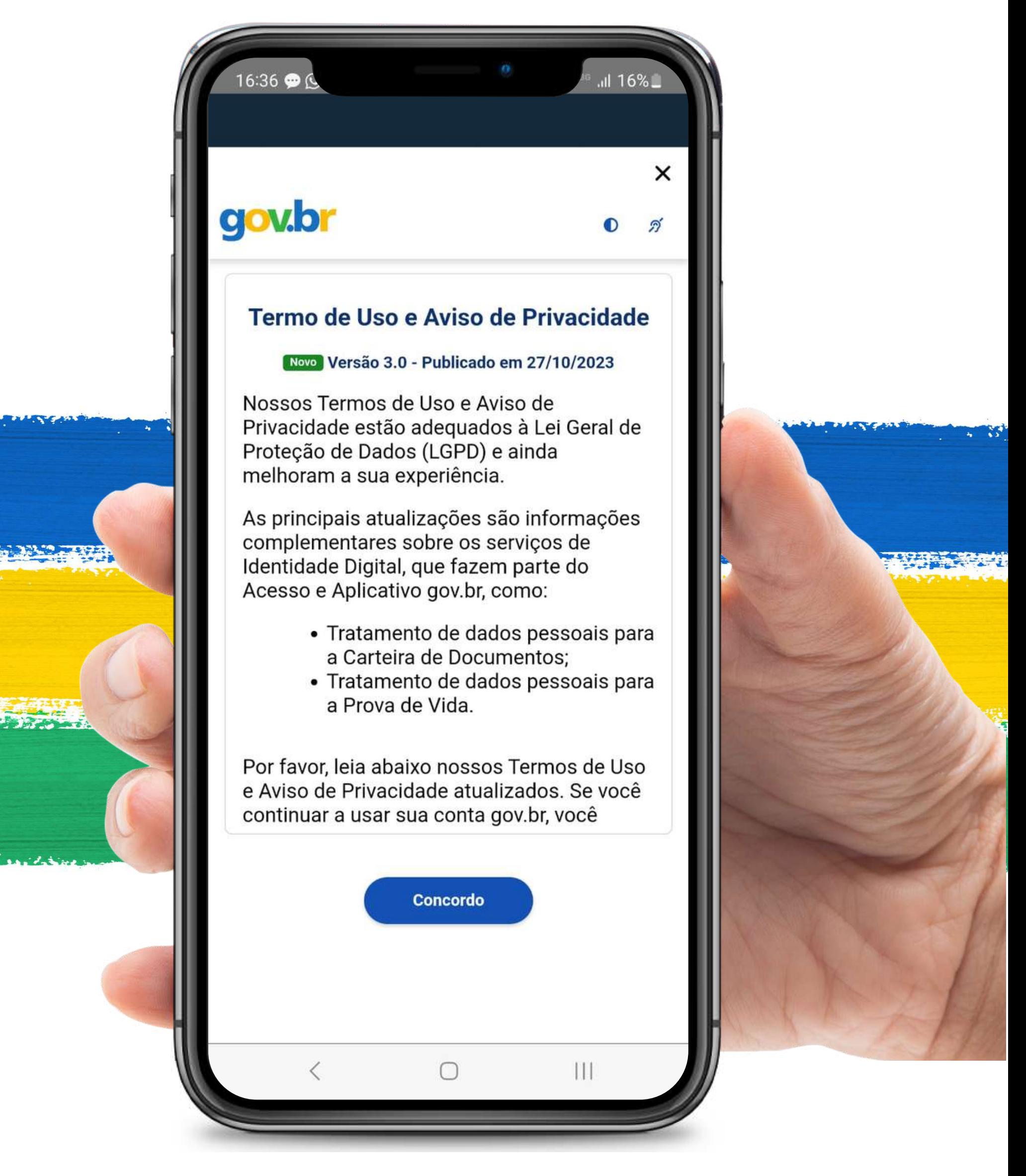

**Nesse documento, também há a relação das instituições participantes do projeto.** Por favor, leia atentamente os termos e, para prosseguir, clique no botão Concordo

# TERMOS DE USO

### **IMPORTANTE :**

Aqui é onde você cadastrará suas pessoas de confiança, aqueles que em caso de perdas, roubos ou furtos do seu aparelho, poderão criar ocorrências em seu nome.

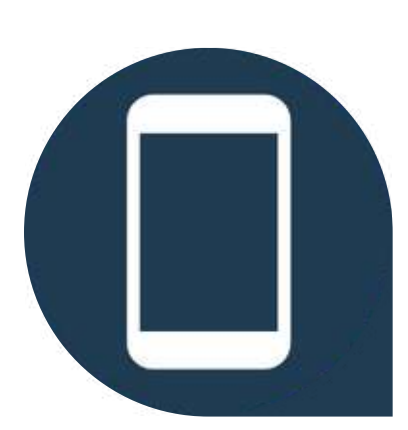

### **PESSOAS DE CONFIANÇA**

#### **REGISTRAR TELEFONE**

Aqui, você registrará seus aparelhos para conectá-los diretamente ao seu CPF.

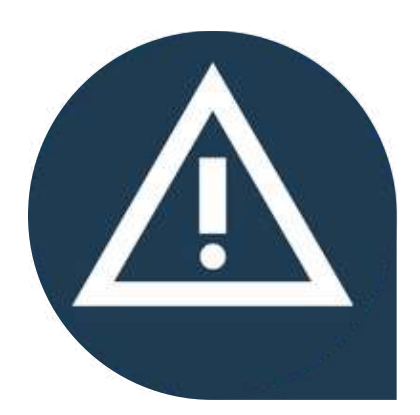

### **REGISTRAR OCORRÊNCIA**

Em caso de eventos ou incidentes, você ou a pessoa de confiança cadastrada em sua conta, podem criar as ocorrências de forma simples e eficaz, aqui.

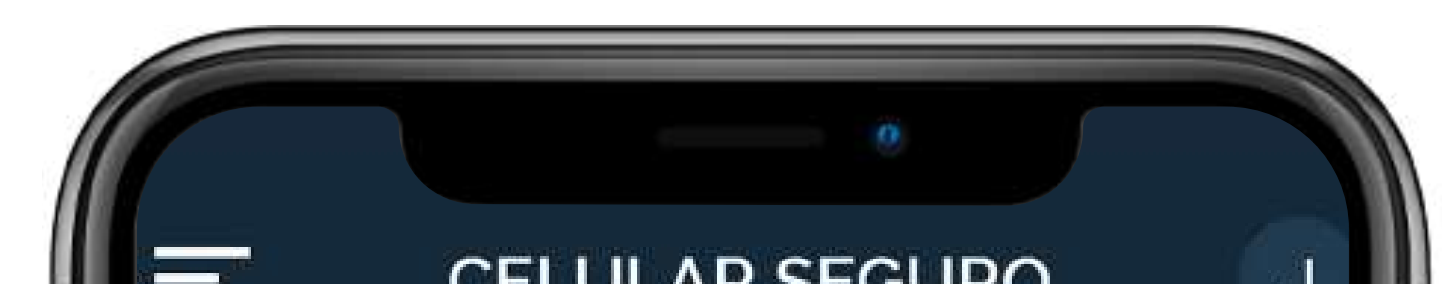

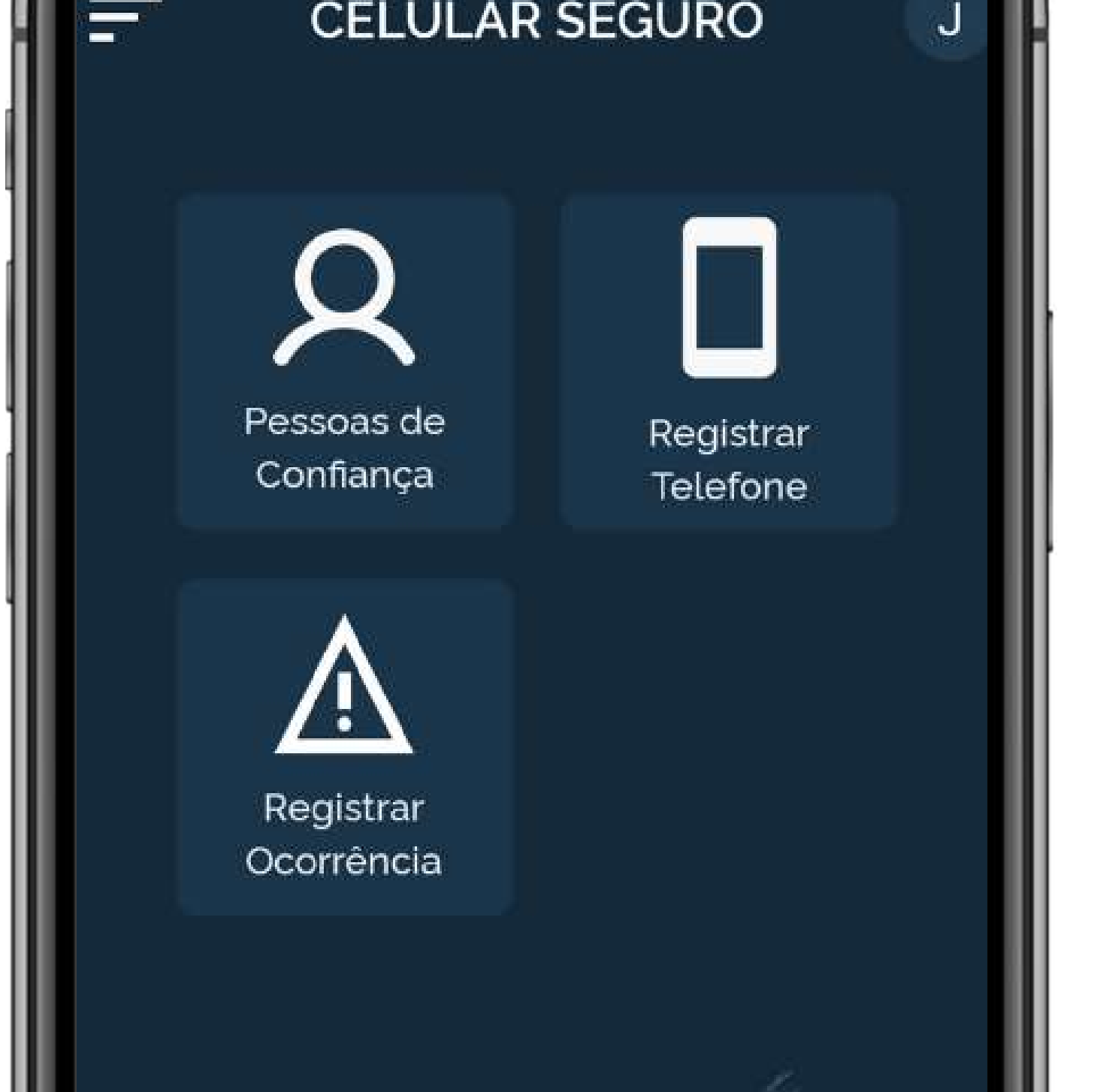

# PÁGINA INICIAL

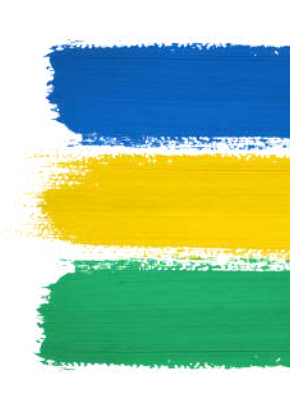

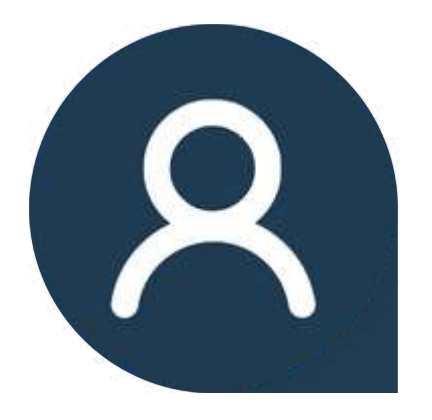

Primeiro passo para garantir a sua segurança.

## CADASTRAR PESSOAS DE CONFIANÇA

Ao acessar o aplicativo pela primeira vez, você não terá nenhuma pessoa registrada. Para começar, clique na opção "**Cadastrar Contato**".

### *OBSERVAÇÃO:*

Quando você cadastra alguém como sua pessoa de confiança, ela passa a **visualizar o seu aparelho no perfil dela** para que, caso aconteça algo com o seu celular, por meio do aplicativo **ela crie uma ocorrência em seu nome**. Portanto, escolha com sabedoria.

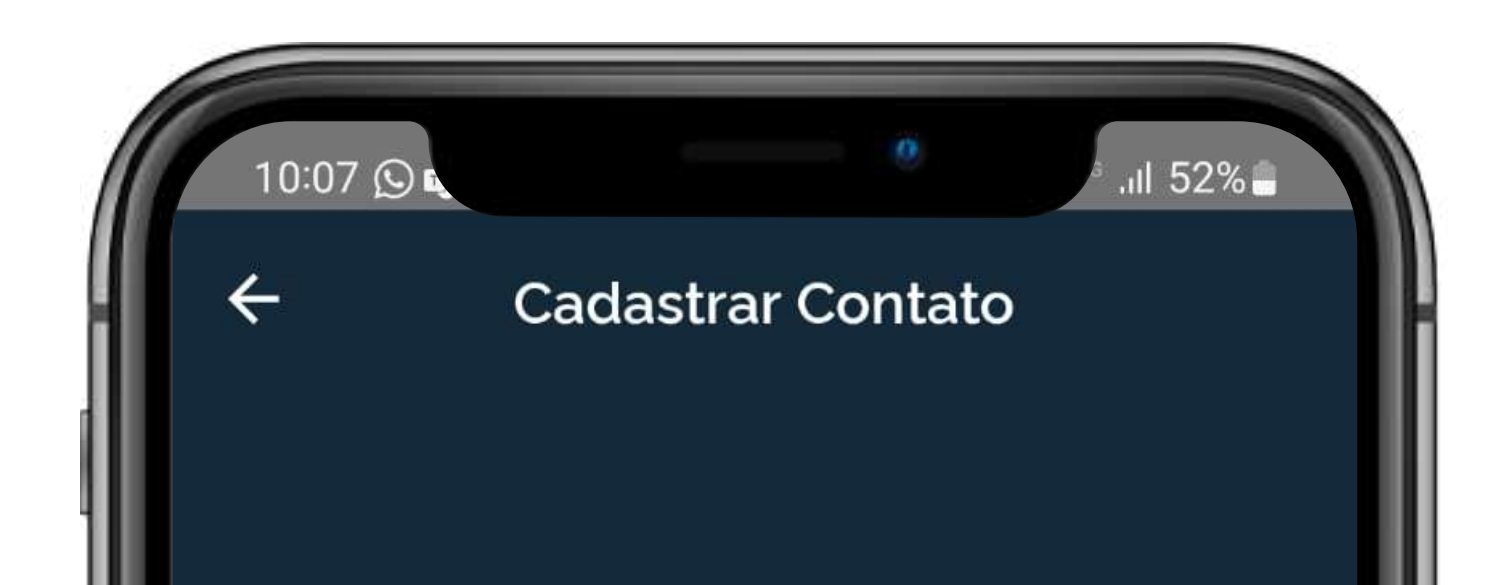

#### Nome

#### CPF

#### Telefone

#### Email

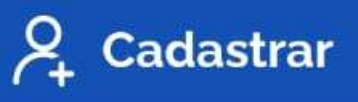

### Não existe quantidade limite para dispositivos, mas **ATENÇÃO: a linha do aparelho deve estar cadastrada no seu CPF.**

## **OBSERVAÇÃO:**

**Caso contrário, o alerta não será emitido.**

## REGISTRAR TELEFONE

Ao acessar o aplicativo pela primeira vez, você não encontrará nenhum aparelho registrado. Para começar, clique na opção:

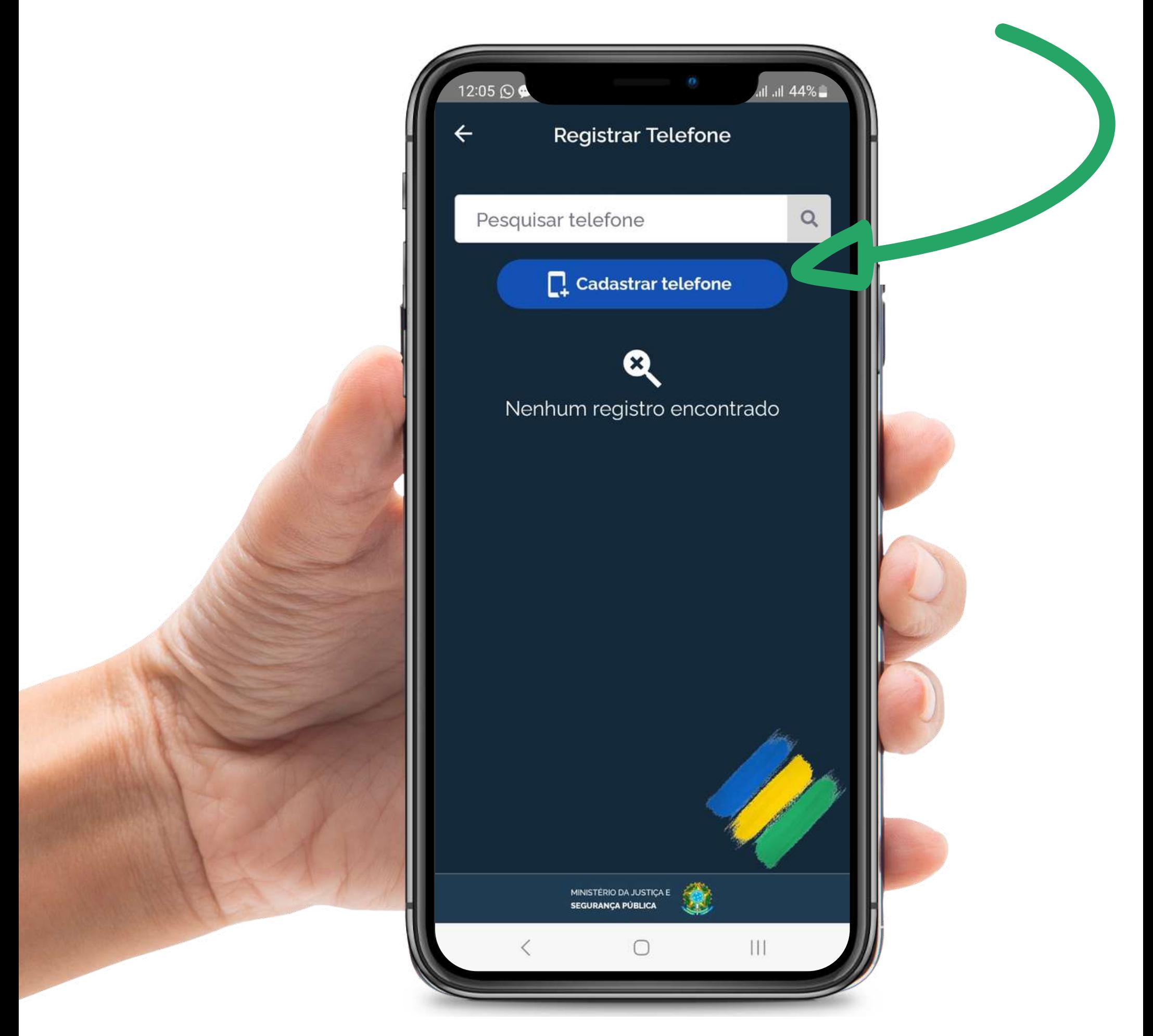

Caso ocorra alguma situação de roubo, perda ou furto do seu aparelho, você, ou a pessoa de confiança indicada, poderá criar uma ocorrência por meio do

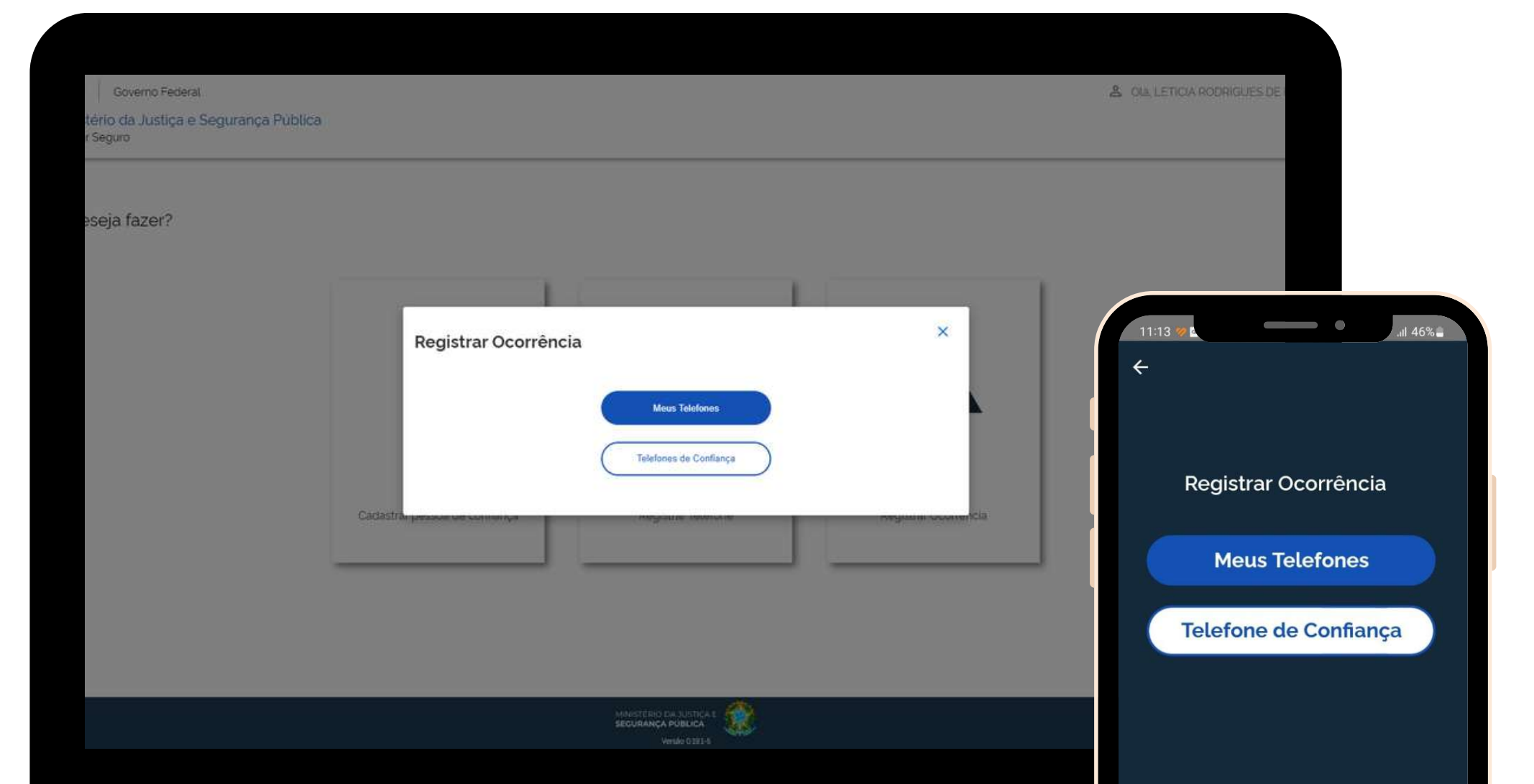

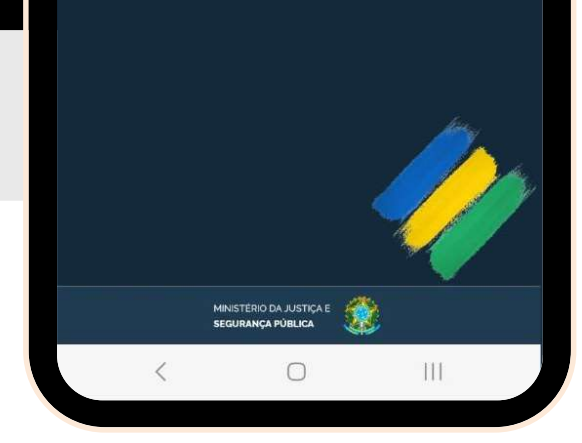

# REGISTRAR OCORRÊNCIA

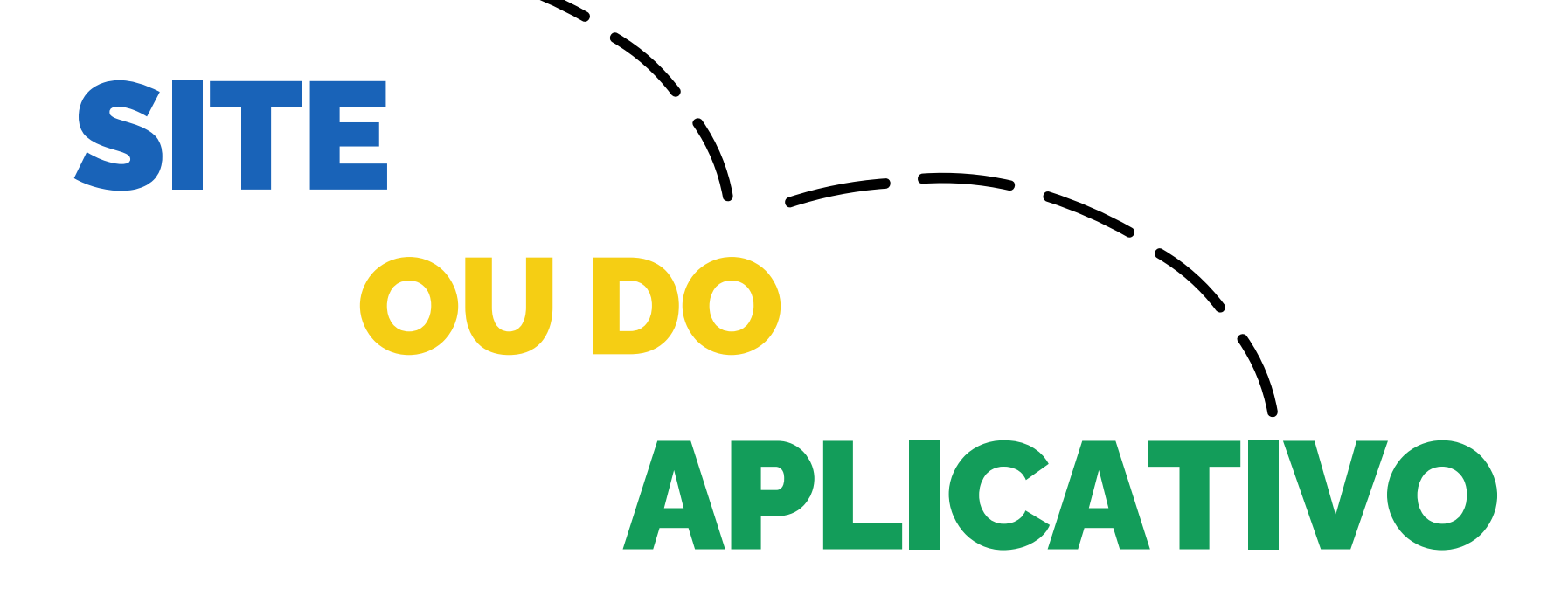

*Siga os passos:*

# REGISTRAR OCORRÊNCIA

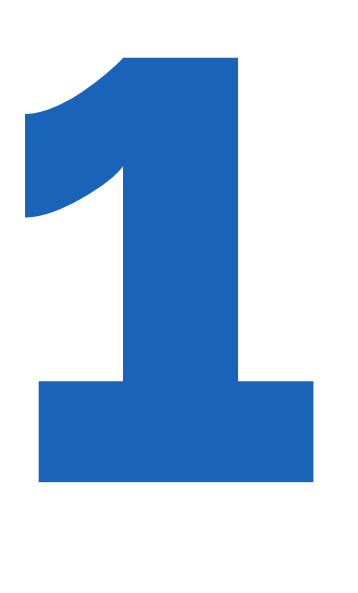

**"Meus Telefones "** ou Primeiramente, selecione qual aparelho deseja fazer a ocorrência, seja **"Telefones de Confiança "**

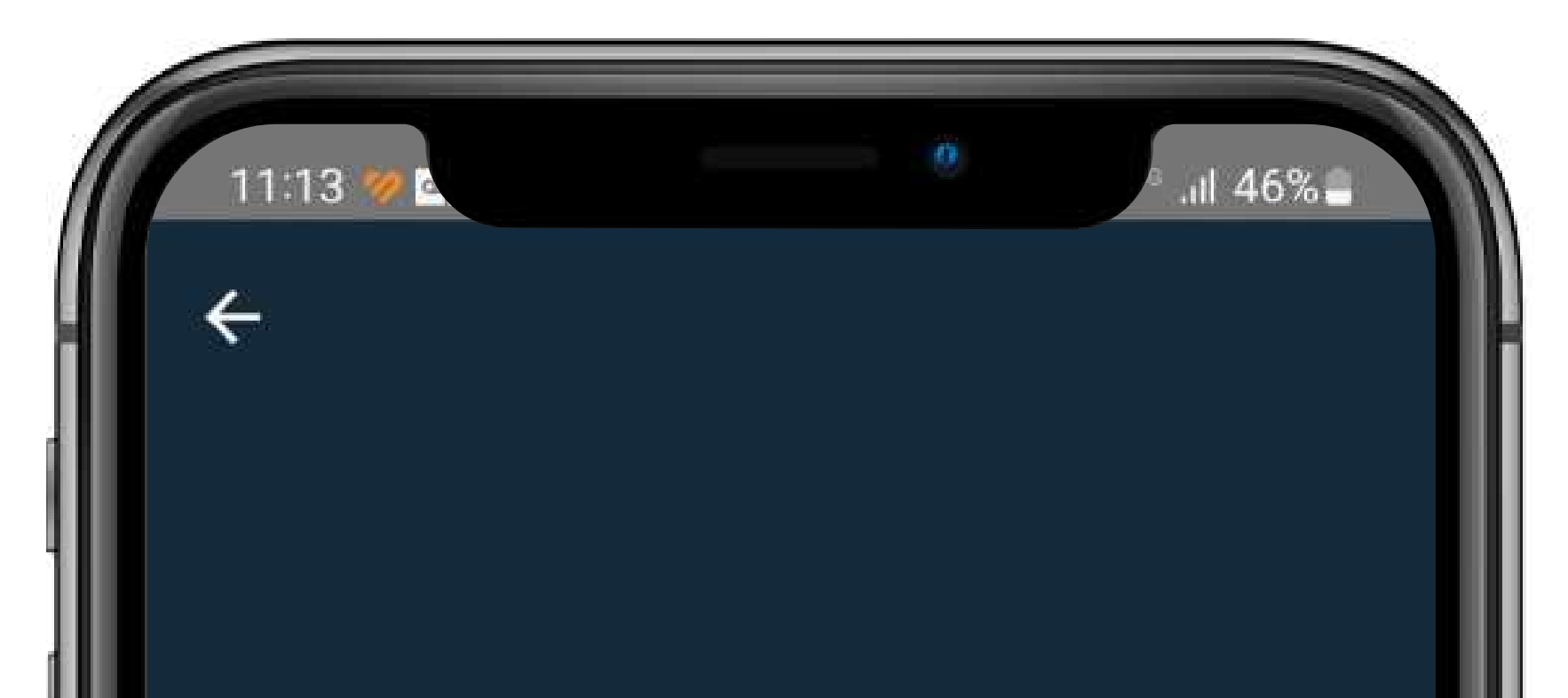

Registrar Ocorrência

### **Meus Telefones**

### **Telefone de Confiança**

Em seguida, você verá uma lista de todos os aparelhos cadastrados.

### *Siga os passos:*

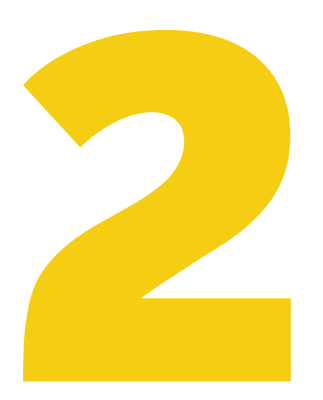

# REGISTRAR OCORRÊNCIA

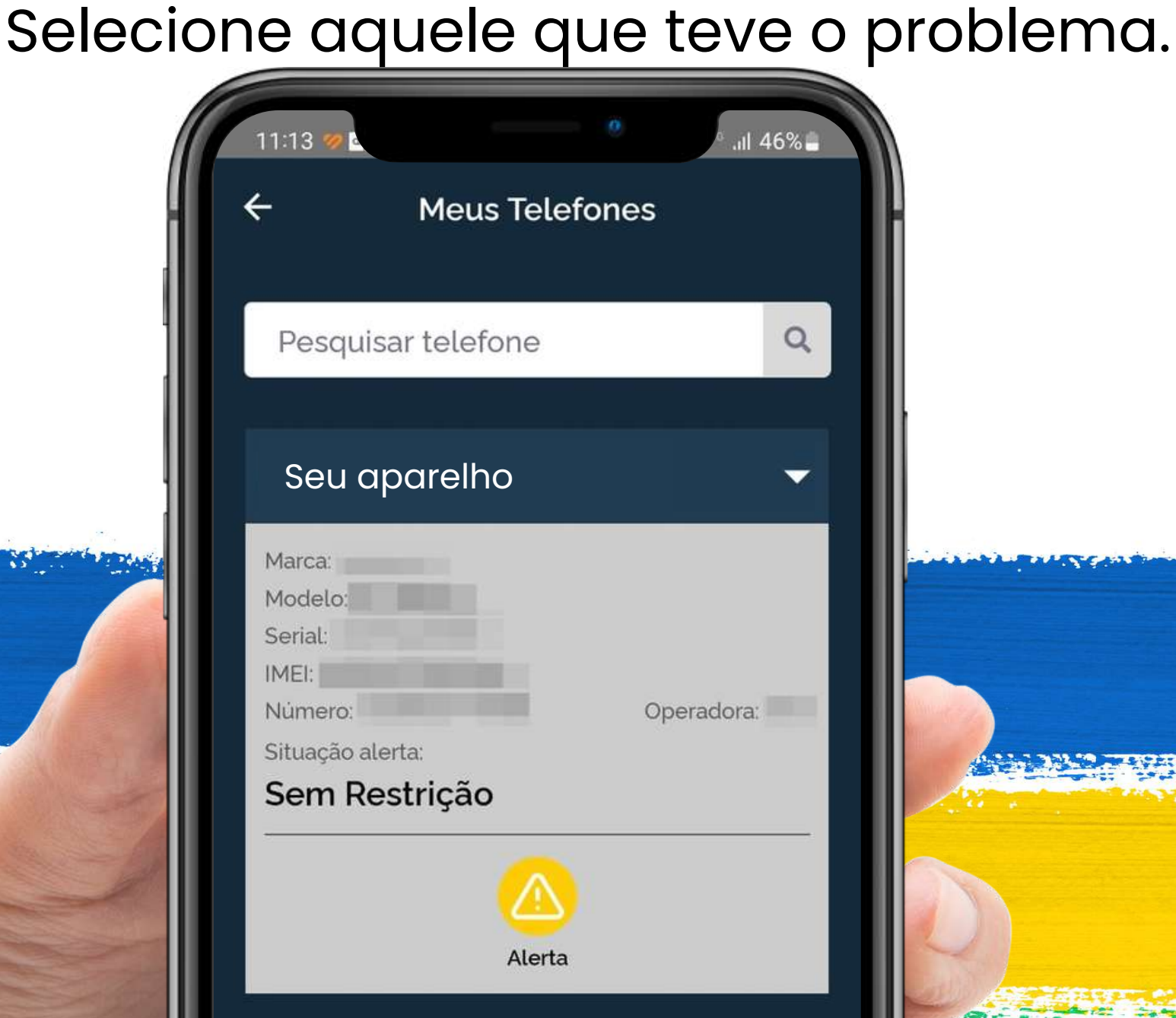

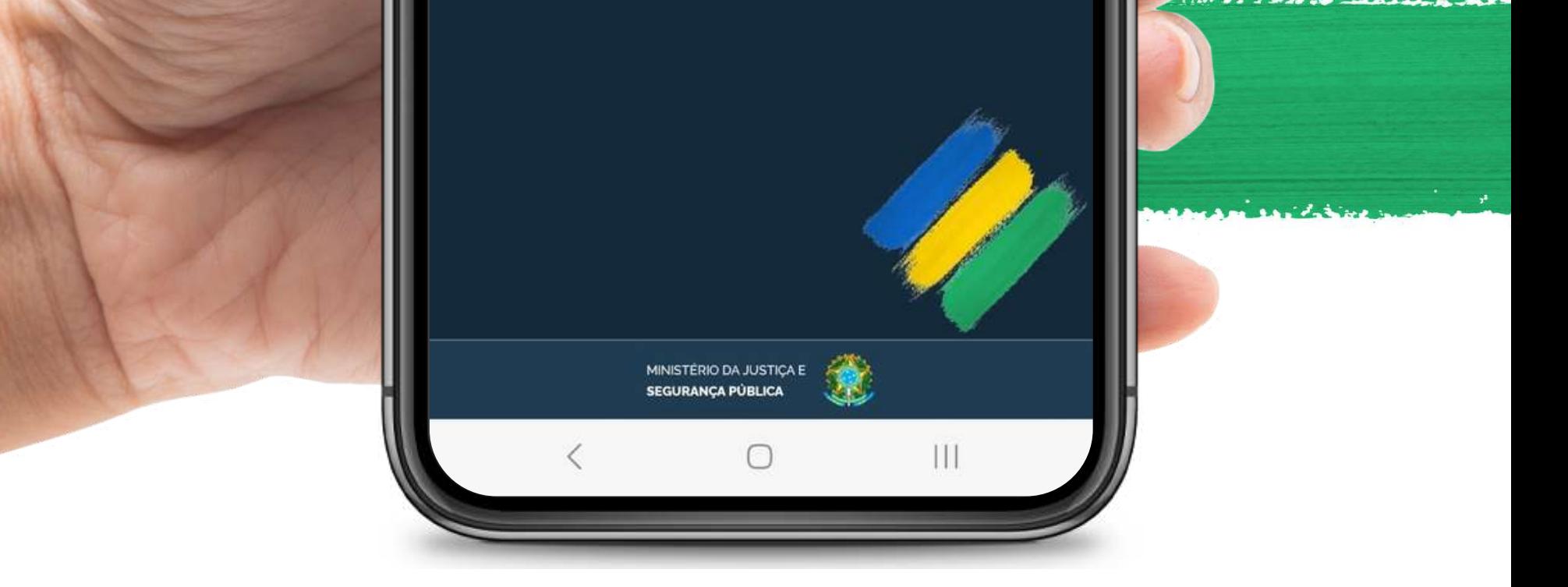

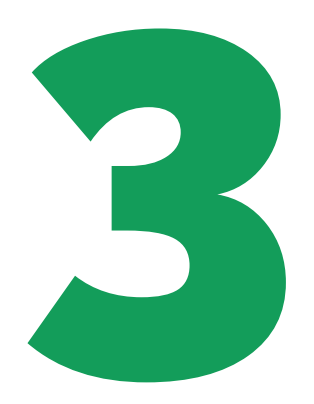

### Clique em cima do botão "**Alerta**" para criar uma a ocorrência.

# **Registre** *O QUE, QUANDO***e** *ONDE* **ocorreu.**

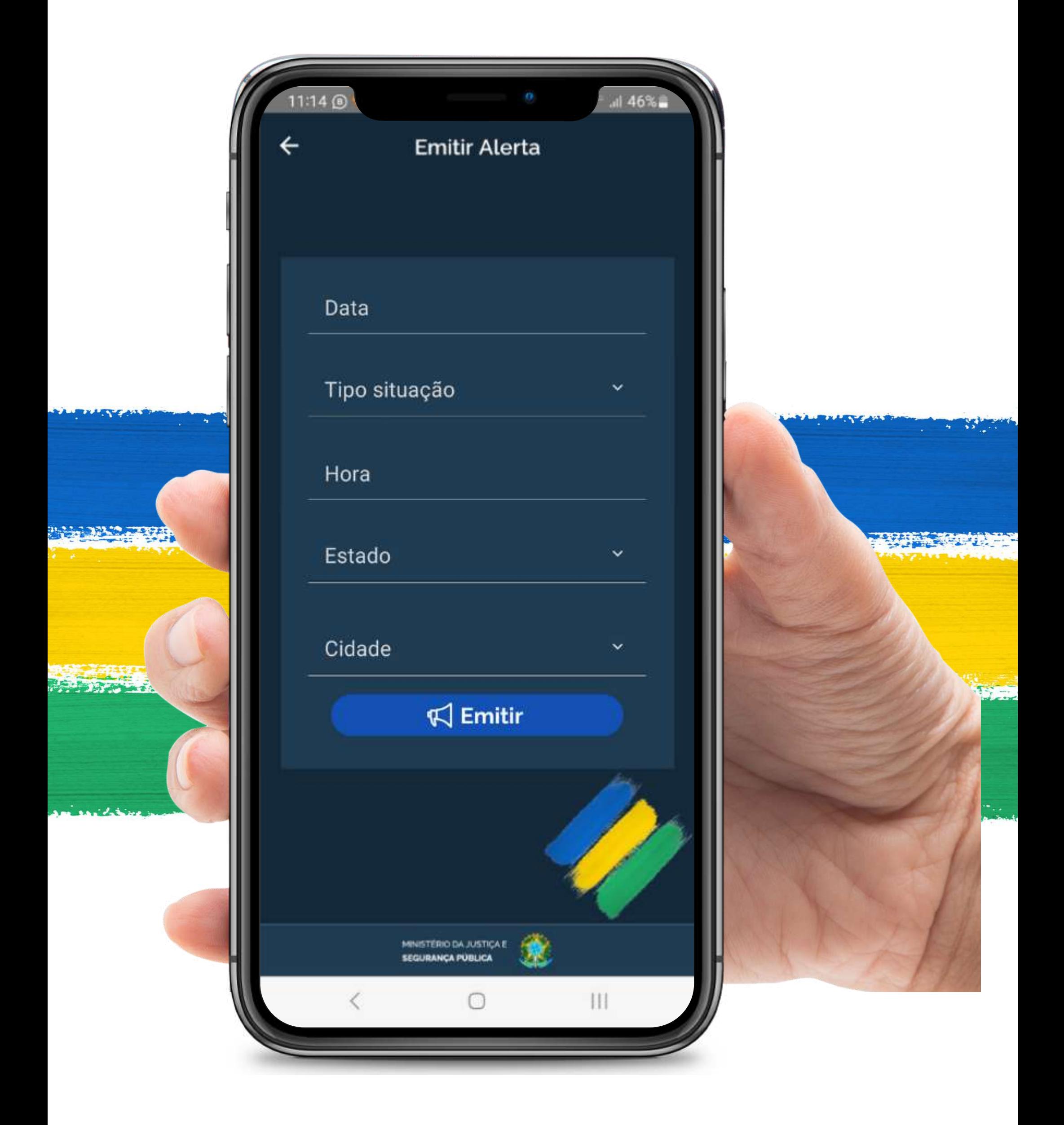

Precisamos que você *GUARDE ESSE NÚMERO*, pois para atendimentos posteriores com nossos parceiros, **você precisará fornecê-lo!**

*NÚMERO DE PROTOCOLO* Assim que a ocorrência for emitida, será exibido o

# **ATENÇÃO:**

**O protocolo é formado por três partes:** a data do registro, número do telefone que foi solicitado o bloqueio e CPF do solicitante!

Formato do Protocolo: **101120231600-99999999999-12345678912**

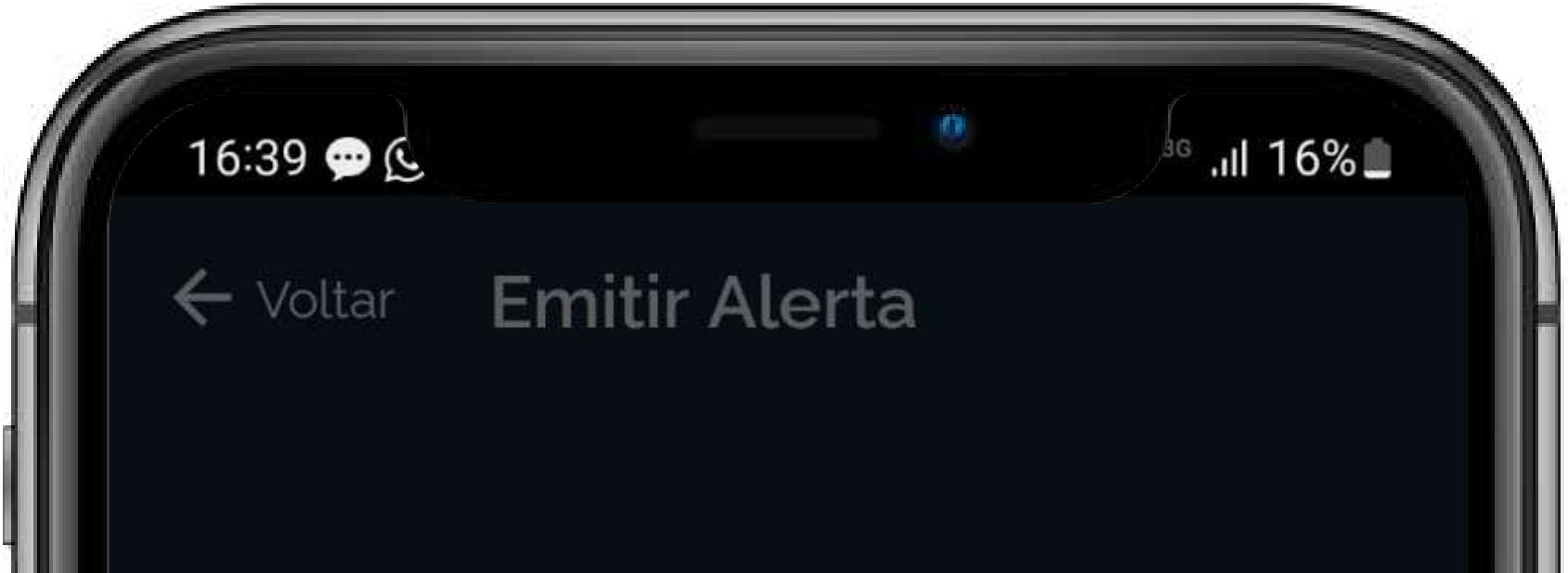

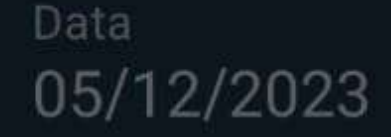

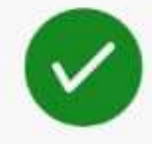

#### Alerta realizado com

#### sucesso!

#### Protocolo

#### 051220231939-61982511724-07041567176

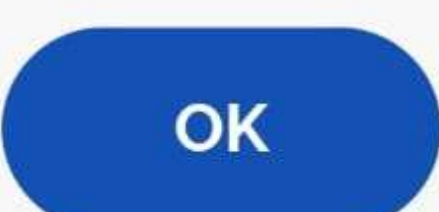

### **Sua ocorrência foi registrada.**

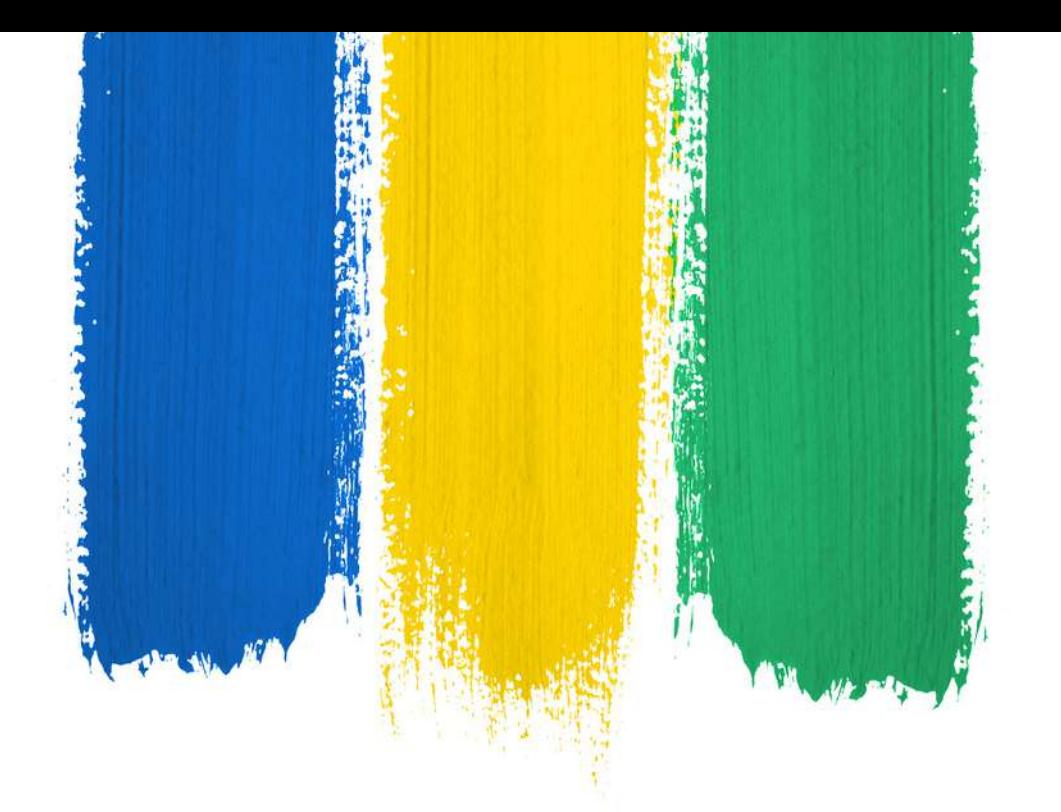

# **AGORA,** DEIXA COM A GENTE!

O aplicativo fará a integração com as instituições participantes, permitindo o compartilhamento de dados com operadoras de telefonia brasileiras para a suspensão do dispositivo e dos serviços financeiros ligados às suas instituições bancárias e financeiras.

# SUA SEGURANÇA É NOSSA PRIORIDADE!